# **4. Male DB9 Pin Assignments and Cable Wiring**

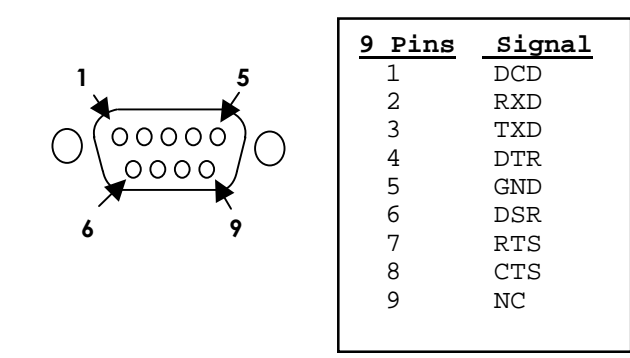

#### DB9(Male) to DB9(Male) Wiring

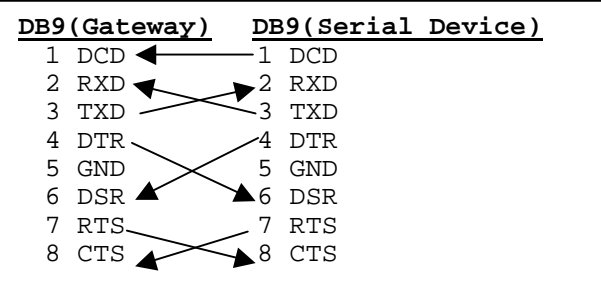

# **USB to 8S RS-232 Serial Adapter**

Installation Guide

# **1. Introduction**

Thank you for purchasing the USB to 8S RS-232 adapter. It is an intelligent expansion module that connects to a PC or server via the Universal Serial Bus (USB), providing high-speed serial connectivity.

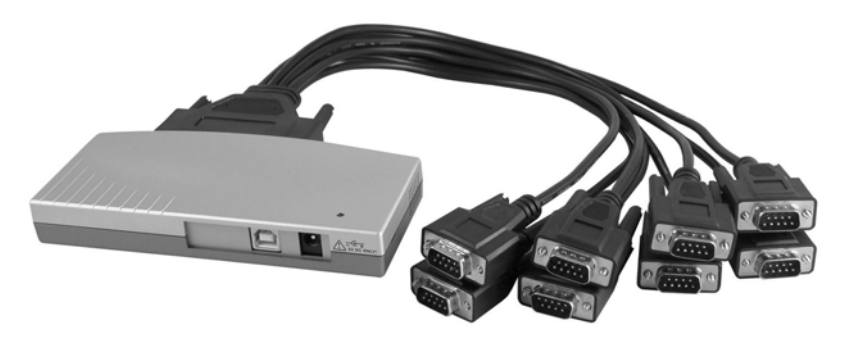

#### **Features:**

- Provides 8 RS232 Serial Ports over USB Port
- Provides 8 DSUB Connectors
- $\bullet$  Baud Rate from 75 bps to 115.2Kbps
- 512-Byte Deep FIFOs for each Port
- $\bullet$  Supports 5,6,7,8 Data Bits
- Odd, Even, Mark, Space, or None parity mode
- $\bullet$  Supports 1, 1.5 and 2 Stop Bits
- Supports USB Bus Power
- DC Jack for Optional DC 5V Power Input
- Optional DC 5V over DB9-Male Connector
- $\bullet$  Supports Win98, Me, XP, CE, Win2000, 2003

**4**

### **2. Plugging the Adapter**

- 1. Install the DB62-to-DB9X8 octopus cable to the adapter. Connect the serial RS232 device cables to the DB9 connectors.
- 2. Plug the Type A end of the USB cable into the USB port located in the back of your PC or into an available USB port on a USB hub.
- 3. Plug the Type B end of the USB cable into the back of the USB to RS-232/Parallel Adapter.
- 4. Proceed to the next section, "Installing Drivers".

## **3. Installing Drivers**

The USB to RS-232 Serial Adapter can be hot-plugged to the USB port of your notebook or PC due to the specifications of USB. It supports the following operating systems:

- Microsoft Windows 98
- Windows Me
- Windows XP
- Windows 2000
- Apple MAC OS 9.x or above

#### 1. **Driver Locations on the CD**

These instructions are for installing the drivers from the CD supplied with the product. If you are installing drivers for Win98, ME, 2000 or XP, when prompted for the location of the drivers, specify your CD-ROM drive and the locations according to the following table:

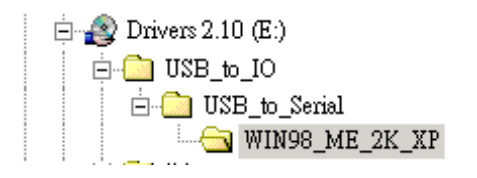

- 2. **Installing Serial Port Drivers for Win98, ME, 2000,XP** 
	- $\bullet$  Insert the Driver CD supplied with the Adapter
	- z Connect the USB cable, the "Add New Hardware Wizard" appears. Click **Next**.
	- Select "Search for the best driver for your device" and click **Next**.
	- Assume the CD-ROM at drive D:, select "Specify a location" and type in **D:\USB\_to\_IO\USB\_to\_Serial\Win98\_ME\_2K\_XP.** Then click **Next**.
	- Confirm that Windows is pointing to D:\USB\_to\_IO\USB\_to\_Serial\Win98\_ME\_2K\_XP. Click **Next.** Windows will then copy over the driver files.
	- <sup>z</sup>Click **Finish** to complete the driver installation.
	- After installing the drivers, Windows will detect the new COM ports and will begin to initialize them. Your new COM ports, numbered sequentially following the existing ports in your system, are now ready!
- 3. **Installing Serial Port Driver for Mac OS 9.x** 
	- **•** Insert the Driver CD.
	- Enter the following folders to copy the drivers to you Mac OS hard disk, extract the file:

USB to IO  $\rightarrow$  USB to Serial

-or-

USB to IO  $\rightarrow$  USB to Serial  $\rightarrow$  Mac OS 9

Drag the driver extension file to your System Extension Folder, then restart the system to take effect.